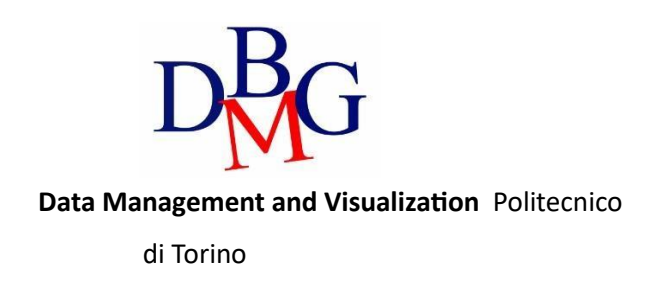

### **Looker Studio – Practice 3**

## 1. Login

Connect to Google Looker Studio, login with your Google Account or create a new free Google Account.

#### ● https://datastudio.google.com

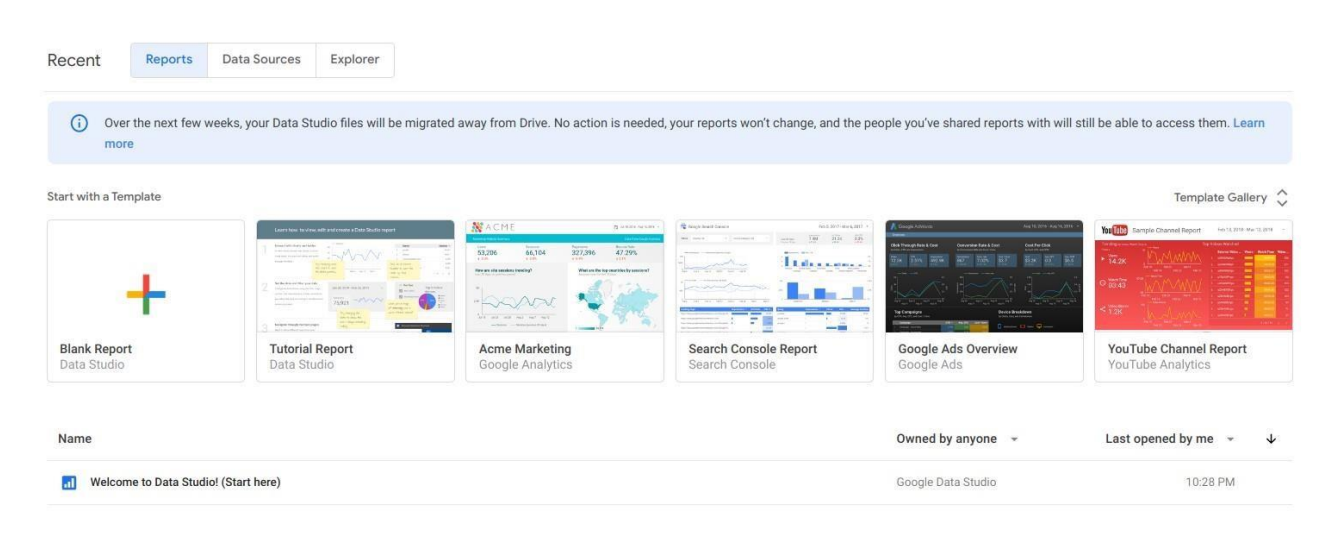

### 2. Welcome report

Click on "Tutorial Report" and follow the tutorial.

- [https://lookerstudio.google.com/u/0/reporting/edb8c110-6946-4054-a287-](https://lookerstudio.google.com/u/0/reporting/edb8c110-6946-4054-a287-8fe65fcce8f6/page/r7vQ) [8fe65fcce8f6/page/r7vQ](https://lookerstudio.google.com/u/0/reporting/edb8c110-6946-4054-a287-8fe65fcce8f6/page/r7vQ)
- learn the basics of the Looker Studio tool by copying the "Welcome report" and following the stepby-step instructions provided.

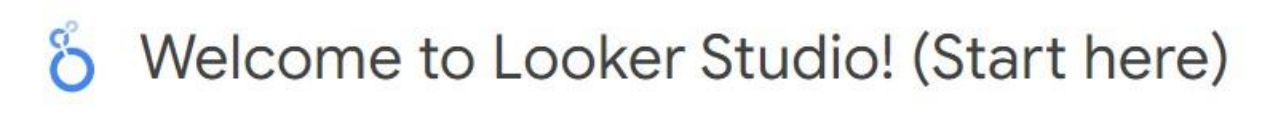

# 3. New report on Airbnb Boston reviews

To create a new report from scratch, a data source must be identified. To this aim, a portion of the Kaggle dataset of the Airbnb reviews in Boston has been uploaded into a shared Google Sheets to be used as data source for Google Looker Studio.

● the Google Sheets, with approximately 10k reviews to be used as data source, is available at https://docs.google.com/spreadsheets/d/1a2c9vCMFFfDXmhjoEoX2EwS2lYTbqE4WfZY72TXW9co /edit#gid=285360760

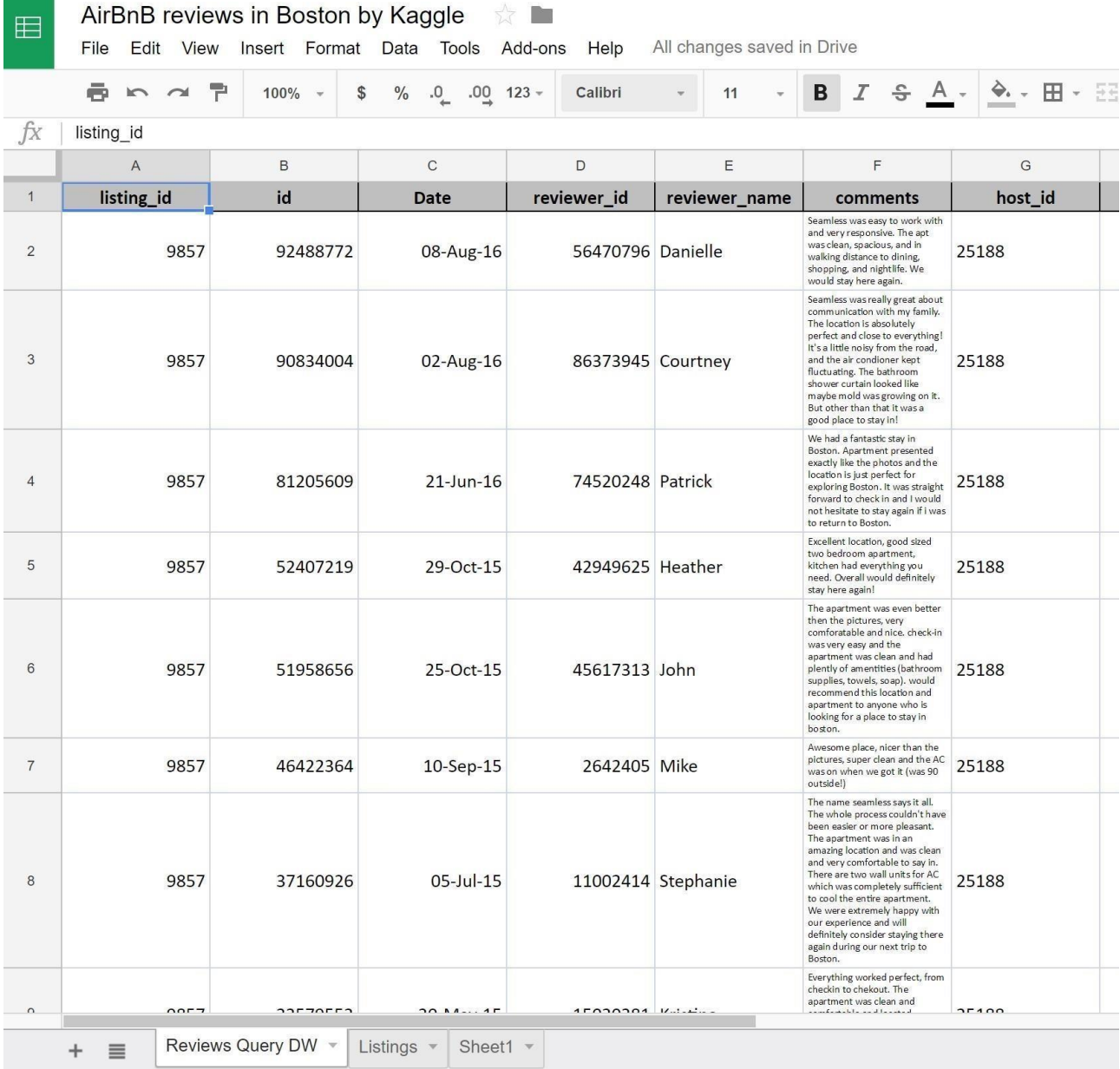

- Spend some time to understand the data by reading their description on Kaggle and looking at the table on Google Sheets.
- The data source table has been created by joining the "Listings" and "Reviews" original tables provided by Kaggle and exporting the first 10k joined rows sorted by ascending "listing\_id".

### Data sources

Data sources have two types of fields: dimensions and metrics.

- A **dimension** is a categorical data.
- A **metric** is a number that quantifies something in that category.
- A Looker Studio report lets you visualize those dimensions and metrics in charts and tables.
- In your Looker Studio data sources and report properties panels, dimensions appear as **green** chips, while metrics appear as **blue** chips.

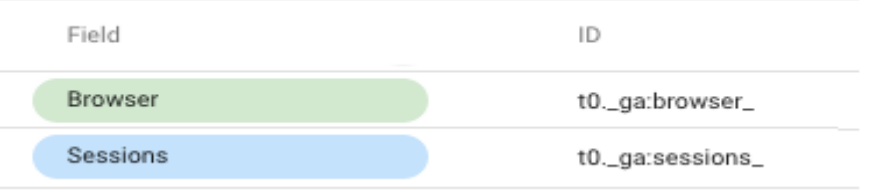

#### Create a new report

- Go to the Looker Studio home page.
- Click on "Start a new report" (Blank).
- Rename the "Untitled Report" with a name of your choice by clicking on the name itself.

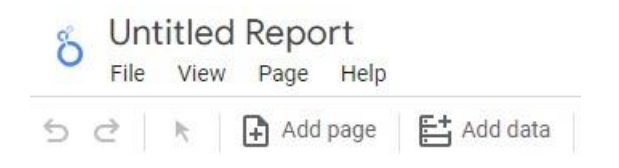

- Create a new data source by clicking on the button on the top left or select the Airbnb data source if it is already present in the right-pane list.
- Connect to the Google Sheet data source by using its URL:
	- o Choose the "Google Sheets" connector from the list of possible connectors
	- o Choose the "URL" option in the first column

o Paste the Airbnb-data Google Sheet URL in the specific field: [https://docs.google.com/spreadsheets/d/1a2c9vCMFFfDXmhjoEoX2EwS2lYTbqE4WfZY72TXW9](https://docs.google.com/spreadsheets/d/1a2c9vCMFFfDXmhjoEoX2EwS2lYTbqE4WfZY72TXW9co/edit?usp=sharing) [co/edit?usp=sharing](https://docs.google.com/spreadsheets/d/1a2c9vCMFFfDXmhjoEoX2EwS2lYTbqE4WfZY72TXW9co/edit?usp=sharing)

- o Choose the "Reviews Query DW" worksheet in the next column
- o Tick the option to "use the first row as headers" if it is not ticked yet
- o Click on the "Add" button to execute the connection to the data source

#### Dimensions, metrics, and transformations

- Check the **type** and **aggregation** of each field. Measures and dimensions are interpreted **automatically**. Although, you can safely go on if you think that they have been misinterpreted.
- **Create new useful fields (dimensions or metrics)** from the existing ones by exploiting formulas, such as in the following (click on the "+" and "fx" placeholders). For details on this step, see:

https://support.google.com/datastudio/answer/6299685?hl=en

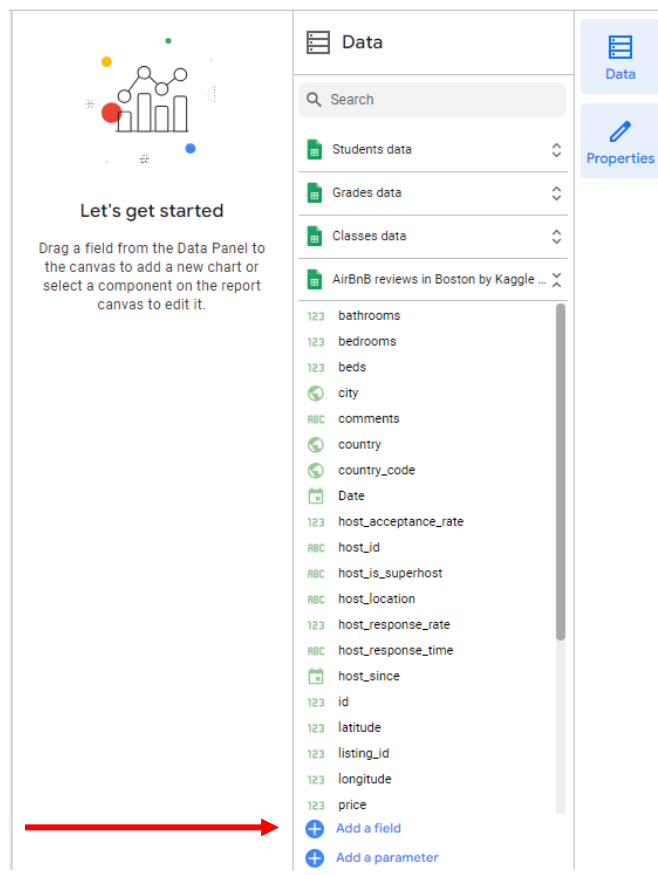

 $\circ$  LENGTH(comments)  $\rightarrow$  to count the number of chars of the comment field

○ **CONCAT**(latitude, CONCAT(', ', longitude)) → to generate a (lat, long) field useful for map charts; before generating this new field, set "**Type=Text**" for latitude and longitude fields, so that they become dimensions (by default, Looker Studio considers them as metrics) ○ **price / square\_feet** → to compute the average price per square feet (try to create a field that contains the square meters instead of the square feet (1 foot = 0.3048 meter)).

 $\circ$  **MONTH**(Date)  $\rightarrow$  to extract the month of the year from the full date, e.g. 12

 $\circ$  **YEAR**(Date)  $\rightarrow$  to extract the year from the full date, e.g. 2017

- **CONCAT**(YEAR(Date), MONTH(Date)) → to build a field which is the full month, e.g. 201712
	- if you already have the computed fields "month" and "year", you can also use them in the formula, e.g., CONCAT(year, month)

# ← EDIT CONNECTION

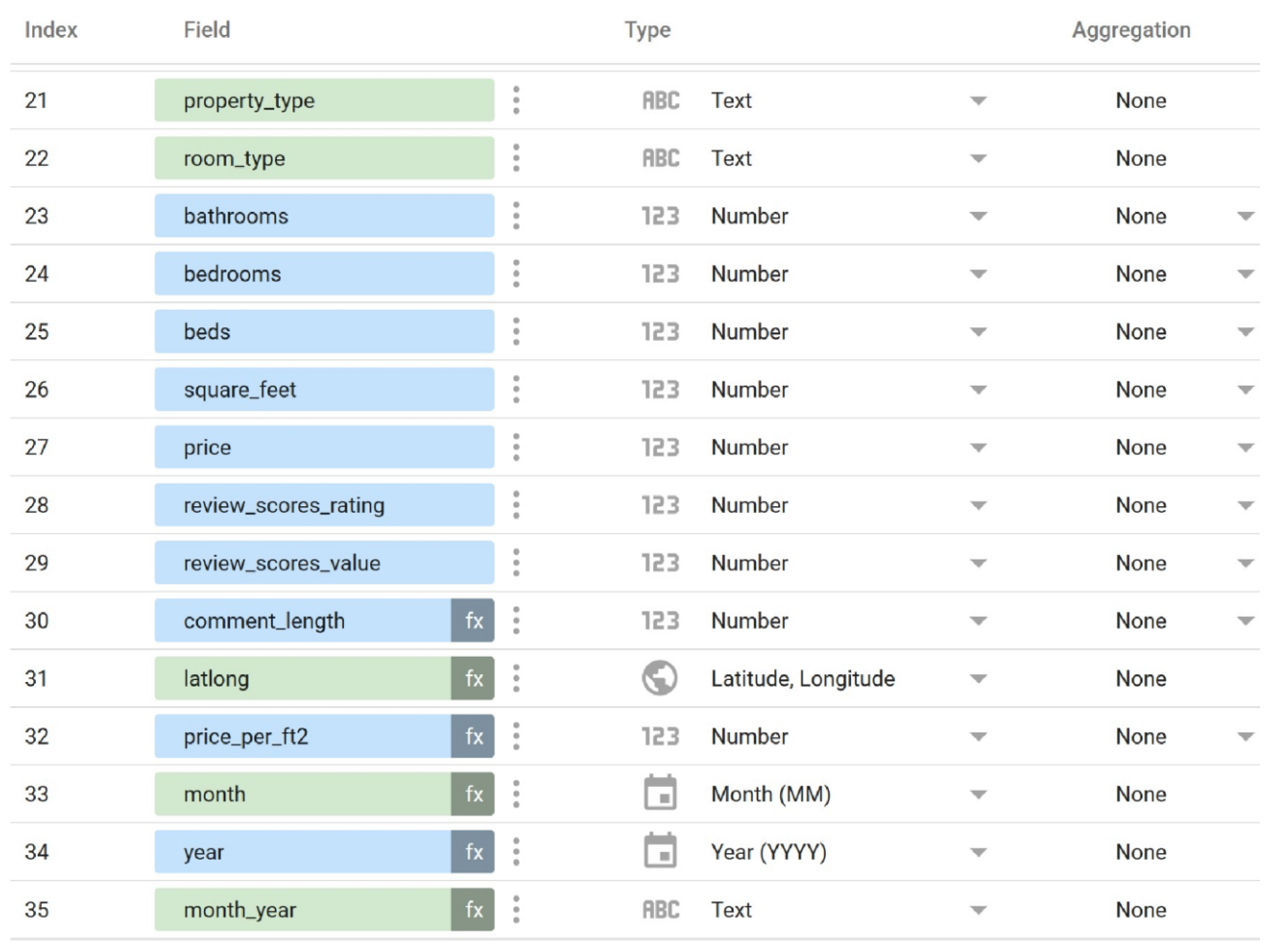

REFRESH FIELDS

After creating new fields and updating the existing ones, click on "Add to report"

### Analyse the data

Analyse the data by building the following visualizations. Then, explore and create new visualizations to find interesting insights on your own.

● **Analysis (1)**: compare the trend of the average length of the review "comments" (number of chars) vs the average "review\_scores\_rating" for different "propert\_type". Sort the data by descending average length of comments. Allow end-users to filter the data under analysis by selecting a date range of their choice.

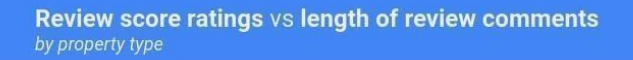

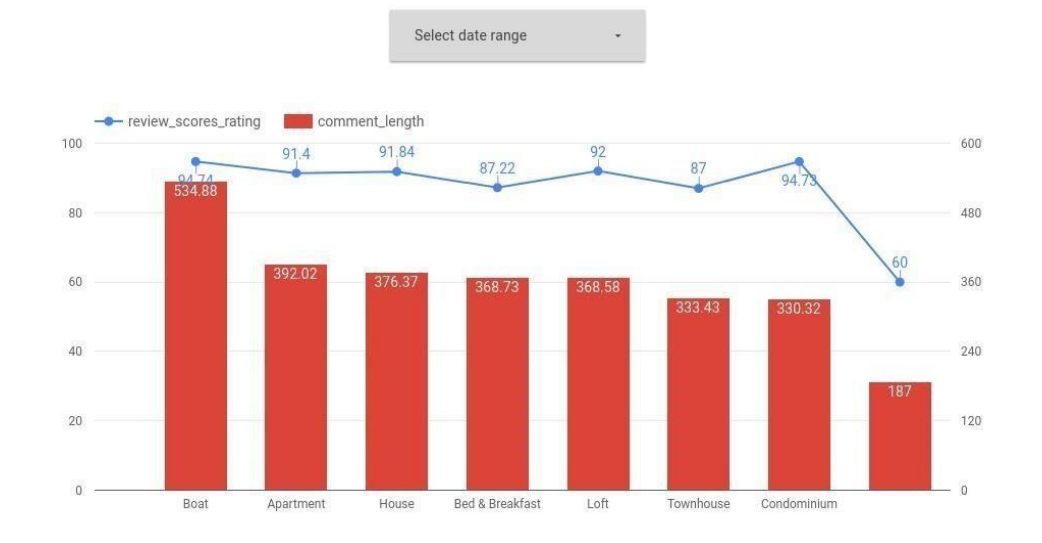

• Analysis (2): compare the trend of the number of different "listing id" reviewed, for each "room\_type", and for each month of the year. Allow end-users to filter the data under analysis by selecting a date range and the type of superhost (true/false).

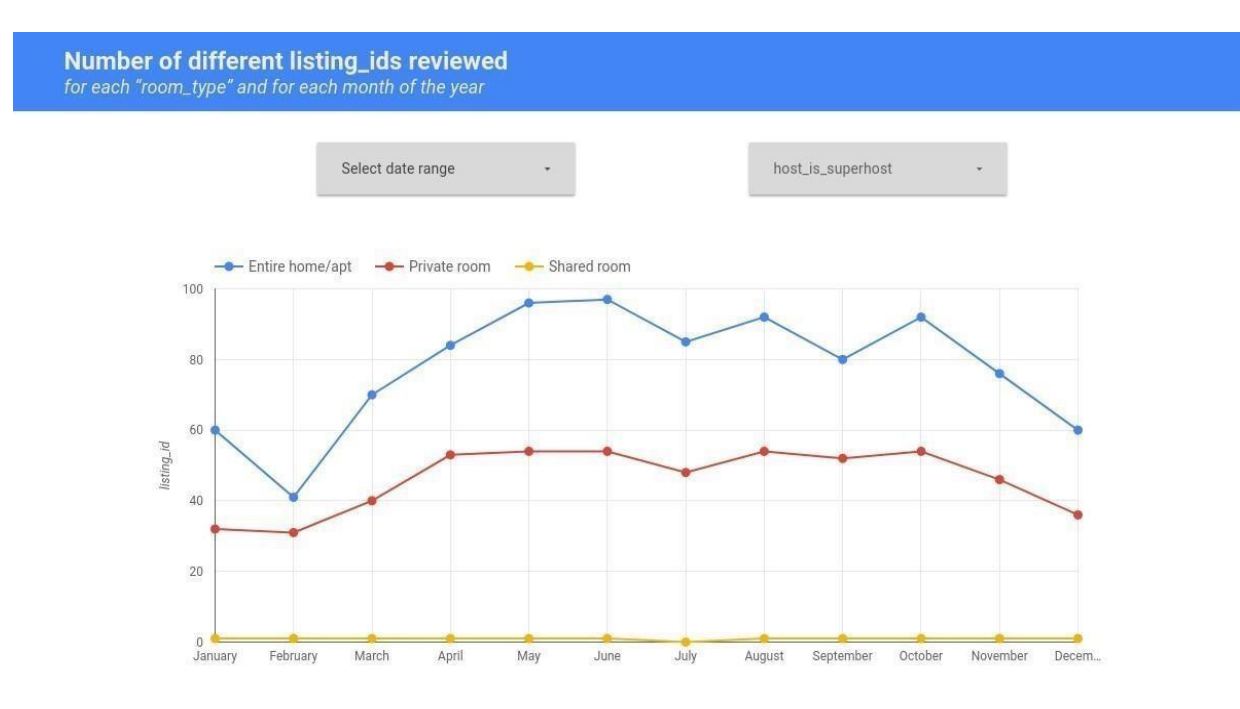

Explore, create, and present new additional analyses to identify interesting insights. For instance:

● **Analysis (3)**: analyse the number of different reviewers for each location (lat, long). Note that the Kaggle dataset of the Airbnb reviews is in Boston, **Massachusetts**, US

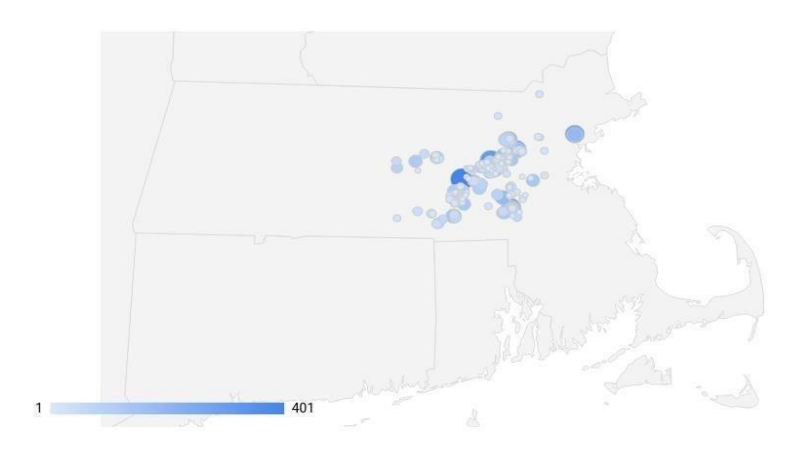

• **Analysis (4)**: Visualize, for each property type and for each year, the average rating score values sorted by ascending property type and by descending mean rating\_score\_value. Exclude possible null values for the attribute property\_type.

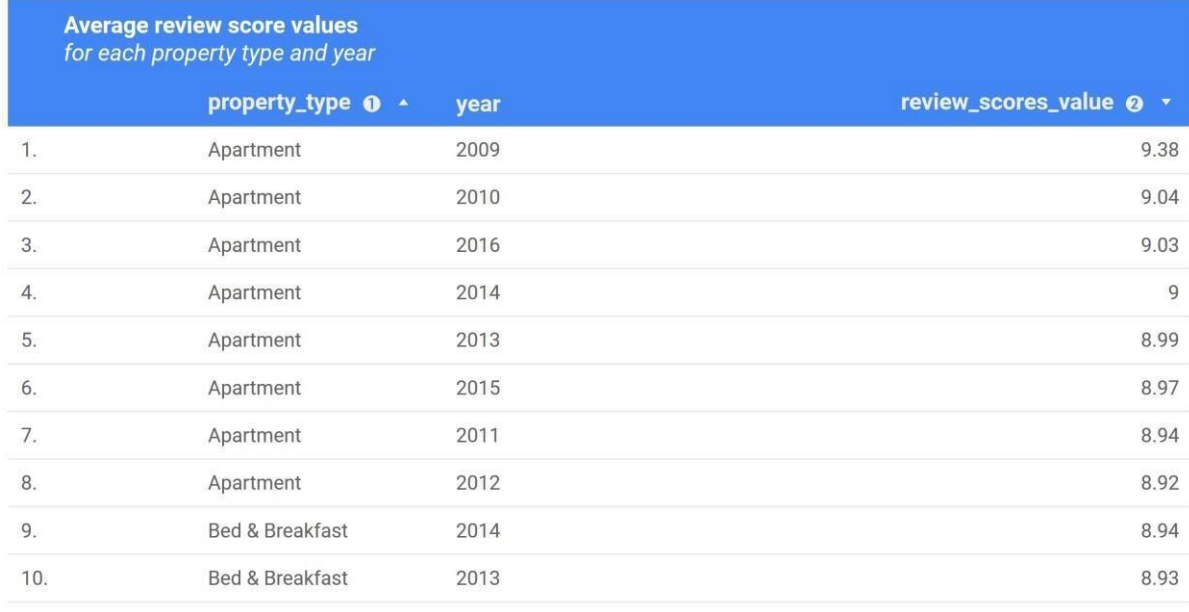

 $1 - 44 / 44$  $\prec$  $\mathcal{P}$ 

● **Analysis (5)**: Visualize, for each year and for each room type, the total count of top-scored reviews (review\_score\_value = 10).

Compare the obtained results with the count of the distinct listing\_id reviewed.

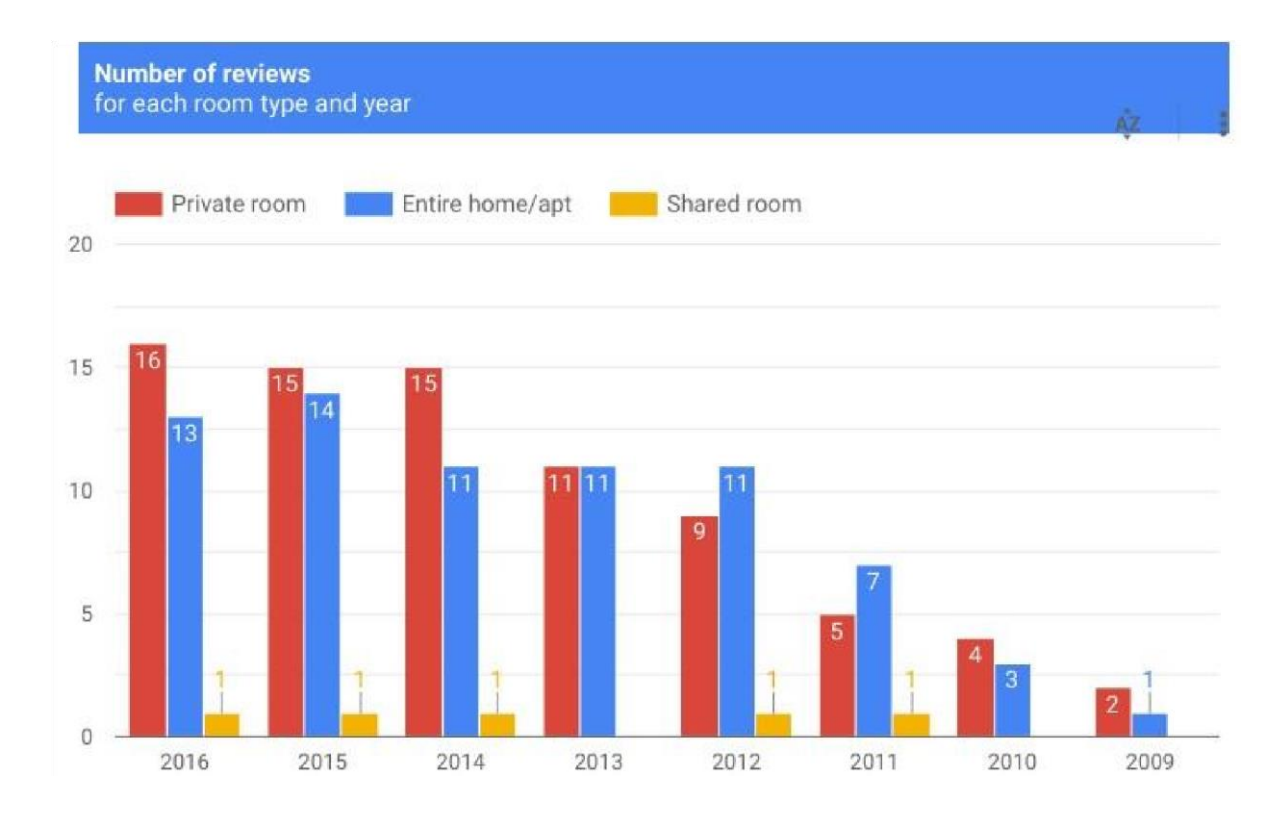